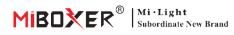

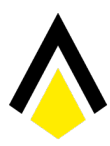

HANSEMUT

HANSEMUT GmbH Röntgenstraße 20 b 21493 Schwarzenbek Deutschland

Sie benötigen Hilfe? Wir unterstützen Sie gerne: : +49 4151 8381003 (Mo. - Fr.: 08:00 - 15:30 )  $\bigcirc$ : info@lichtpaket.de  $\bigcirc$ : www.lichtpaket.de

# **Zigbee 3.0 Gateway**

Modell Nr: ZB-Box1

### 1. Funktionen

Das Produkt folgt dem Standardprotokoll von Zigbee 3.0.

Integrieren Sie WiFi- und Zigbee-Kommunikationsmethoden. Über die Tuya Smart APP kann der Benutzer Zigbee-Geräte, Gruppensteuerung, Fernbedienung und Sprachsteuerung von Drittanbietern hinzufügen, um Smart Home und andere Anwendungen zu erfüllen.

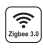

Das Produkt folgt dem Zigbee 3.0-Standardprotokoll

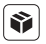

Kompa�bel mit allen Zigbee 3.0-Produktserien

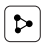

Gerätefreigabe

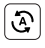

Tap-to-Run & Automatisierung

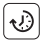

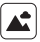

Szene unterstützen Anpassung

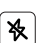

Nicht stören-Modus

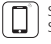

Steuerung der Smartphone-app

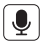

Unterstützt Sprachsteuerung von Dri�anbietern

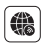

Langstrecken unterstützen Kontrolle

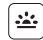

Biorhythmus

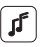

Zeiteinstellung Musikrhythmus unterstützen

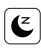

Schlaf- / Aufwach plan

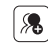

Gruppensteuerung

## 2. Geräteinstallation

Bi�e installieren Sie das Gerät in der Nähe des WLAN-Routers.

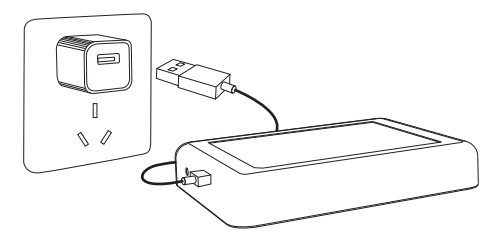

#### **Beschreibung des Indikatorstatus**

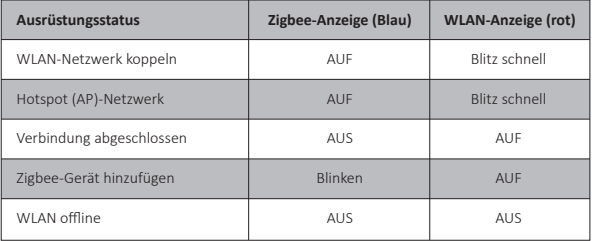

#### **3. APP-Installation**

**1. Laden Sie die [Tuya Smart] -app herunter und installieren Sie sie** Suchen Sie im Apple- oder Google-Store nach **[Tuya Smart]** oder scannen Sie den folgenden QR-Code, um die App herunterzuladen und zu installieren.

Bitte klicken Sie auf die Schaltfläche " Register ", um ein Konto zu erstellen, während Sie es zum ersten Mal verwenden. Melden Sie sich direkt an, wenn Sie bereits ein Konto hatten.

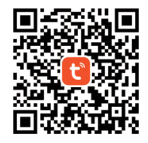

2. Schließen Sie das Gerät an die Stromversorgung an und stellen Sie sicher, dass sich das Smartphone erfolgreich mit dem WLAN-Netzwerk verbindet.

#### **4. Netzwerkkonfiguration**

#### **1. Bestä�gen Sie, dass die WLAN-Anzeige schnell blinkt (blinkt 2 Mal pro Sekunde) (WLAN-Anzeige blinkt schnell unter Werkseinstellung)**

(Bi�e drücken Sie die "Reset"-Taste 5 Sekunden lang, bis die WLAN- und Zigbee-Anzeige ausgeschaltet ist. Wenn die Anzeige nicht schnell blinkt, blinkt die Zigbee-Anzeige nach dem Neustart schnell).

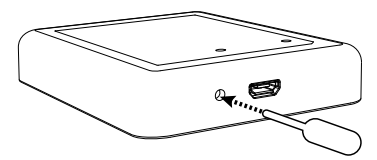

2. Öffnen Sie die app-Homepage und klicken Sie oben rechts auf die Schaltfläche "+" hinzufügen.

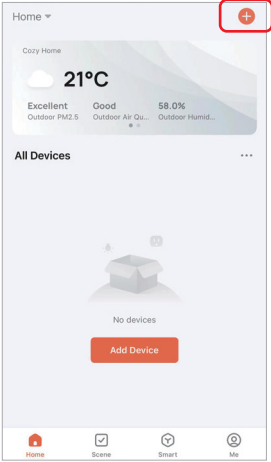

- 3. Klicken Sie auf "Gateway Control" auf der linken Seite der Seite und klicken Sie auf "Wireless Gateway (Zigbee)".
- 4. Befolgen Sie die app-Anweisungen, um die Konfiguration abzuschließen.

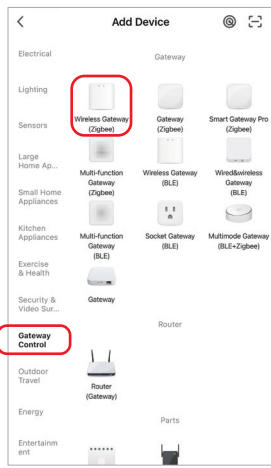

#### **5. Fügen Sie ein Zigbee-Untergerät hinzu**

- 1. Klicken Sie auf der Startseite der App auf "Zigbee Gateway".
- 2. Klicken Sie auf die Schal�läche "Add subdevice" und befolgen Sie die Anweisungen der App, um das Gerät fer�gzustellen. (Max. 50 Subgeräte können angeschlossen werden)
- 3. Klicken Sie auf **ZEEE**inderoberenrechten Ecke, um den Gerätenamen zu ändern.

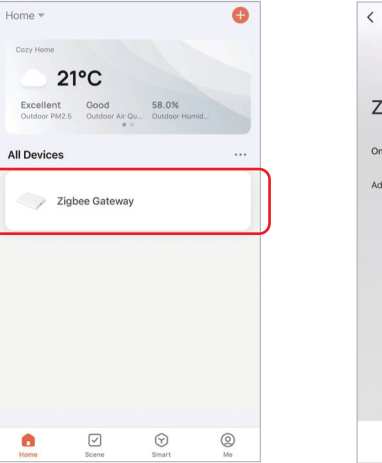

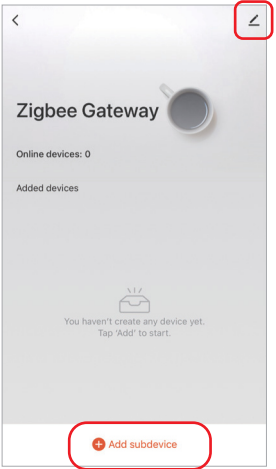

### **6. Unterstützung von Amazon Alexa Control**

Bitte suchen Sie in der Alexa-App nach dem Skill "Smart Life" und ak�vieren Sie den Skill.

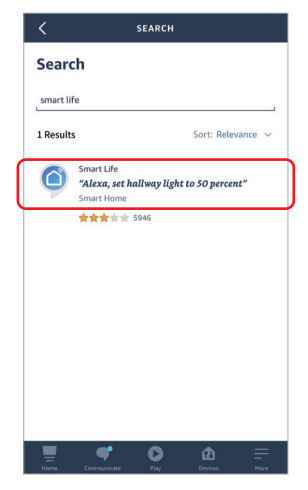

#### **7. Unterstützung von Google Home Control**

Bitte suchen Sie in der Google Home App nach dem Skill "Smart Life" und ak�vieren Sie den Skill.

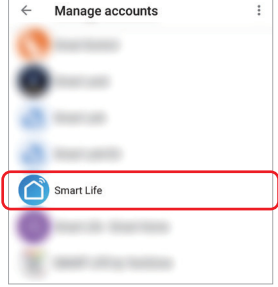

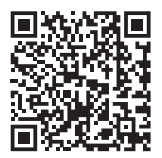

QR-Code scannen zu Videoanleitung ansehen

## **8. Achtung**

- 1. Halten Sie die Ausrüstung von starken Magne�eldern fern, da dies sonst die Steuerdistanz ernsthaft beeinträchtigt.
- 2. Bi�e installieren Sie das Gerät nicht in direktem Sonnenlicht, feuchten oder anderen Hochtemperaturbereichen, die Arbeitstemperatur beträgt -10~40°C.
- 3. Laien können das Gerät nicht direkt zerlegen, da es sonst beschädigt werden kann.

#### HANSEMUT GmbH

Röntgenstraße 20 b 21493 Schwarzenbek Deutschland

### Sie benötigen Hilfe? Wir unterstützen Sie gerne:

- : +49 4151 8381003 (Mo. Fr.: 08:00 15:30 )
- : info@lichtpaket.de
- : www.lichtpaket.de

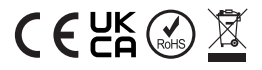

In China hergestellt